## **Ajuste del botón USUARIO**

Al designar una de las funciones manuales de ajuste que usted utiliza con frecuencia al botón USER, podrá acceder a la función rápidamente.

## **Designar una función al botón USER**

*1* Seleccione el modo vídeo o imagen fija.

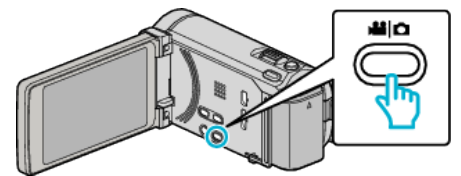

- 0 Aparece el icono de modo vídeo o imagen fija.
- *2* Pulse "MENU".

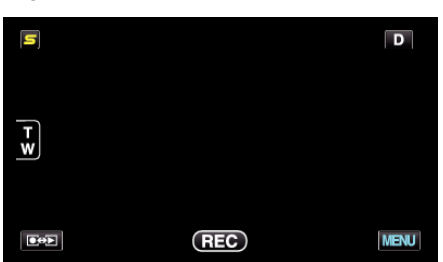

*3* Pulse "CONF. BOTÓN DE USU.".

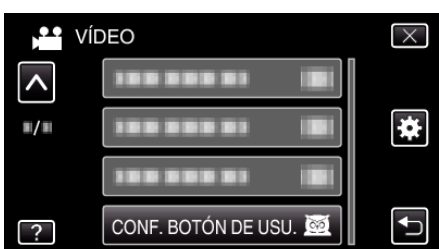

- 0 Pulse ∧ o ∨ para moverse hacia arriba o hacia abajo para realizar más selecciones.
- $\bullet$  Pulse  $\times$  para ver el menú.
- $\bullet$  Pulse  $\bigcirc$  para regresar a la pantalla anterior.
- *4* Seleccione la función deseada.

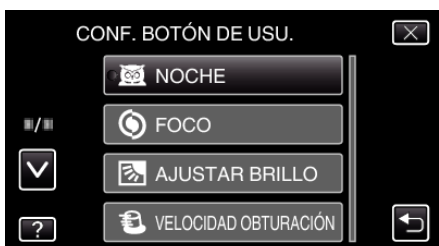

Puede seleccionar una de las siguientes funciones.

- NOCHE
- PRIOR. TOQUE AE/AF (para GZ-HM960)
- FOCO
- AJUSTAR BRILLO
- VELOCIDAD OBTURACIÓN
- PRIORIDAD APERTURA
- COMP. CONTRALUZ
- BALANCE BLANCOS
- ASISTENTE DE ENFOQUE
- FLASH (modo imagen fija)
- MODO DE CAPTURA
- VEL. DISPARO CONT.
- DIS (modo vídeo)
- TEMPORIZ. (modo imagen fija)

## **Realizar ajustes con el botón USER**

Funciona de la siguiente manera.

**Funciones con ajustes que cambian (o ENCIENDEN/ APAGAN) cada vez que se presiona (NOCHE, COMP. CONTRALUZ, DIS, TEMPORIZ., MODO DE CAPTURA, VEL. DISPARO CONT., ASISTENTE DE ENFOQUE, FLASH)**

Presione el botón USER para cambiar el ajuste.

**■ Funciones con aiustes manuales (FOCO, AJUSTAR BRILLO, VELOCIDAD OBTURACIÓN, PRIORIDAD APERTURA)**

Presione el botón USER para cambiar de automático a manual y viceversa. Para obtener detalles sobre ajustes manuales, consulte "Grabación manual"  $(\sqrt{2p} p. 0)$ .

## o **Funciones con un menú de selección (PRIOR. TOQUE AE/AF, BALANCE BLANCOS)**

1) Presione el botón USER.

2) Pulse la función que desea configurar.

**Nota :** 

0 El botón USER no es válido cuando el menú aparece en pantalla.